# ShenZhen Gather Genius Technology Limited

UA402D WiFi Module user Manual

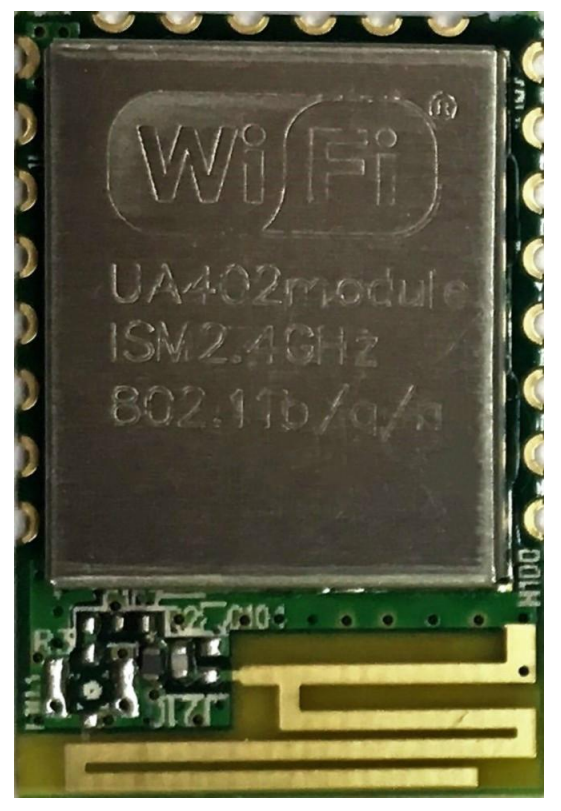

**UA402D Wi-Fi Module**

The document is provided "AS IS," without warranty of any kinds, including the implied warranties of merchantability and applies to any guarantee for a particular purpose, or non infringement, and any proposal, specification or sample of any guarantee mentioned anywhere else.

This document does not bear any responsibility, including the use of the document information from infringement of any patent infringement liability.

This document is not here by estoppel or otherwise, any intellectual property rights is granted the license, whether express or implied license.

Hereby declare: **belongs to Wi-Fi ALLIANCE. All the LOGOs and** trademarks in this document are property of the proprietor.

The information in this document might be modified for upgrade or other reasons. JIXIAN corporation reserves the rights to make change without notice. This document is used for design guide only, JIXIAN corporation try the best to supply the correct information, but it does not assure there is not any error in this document. All the ostensive or implied states, information, suggestion are not guaranteed.

# **INDEX**

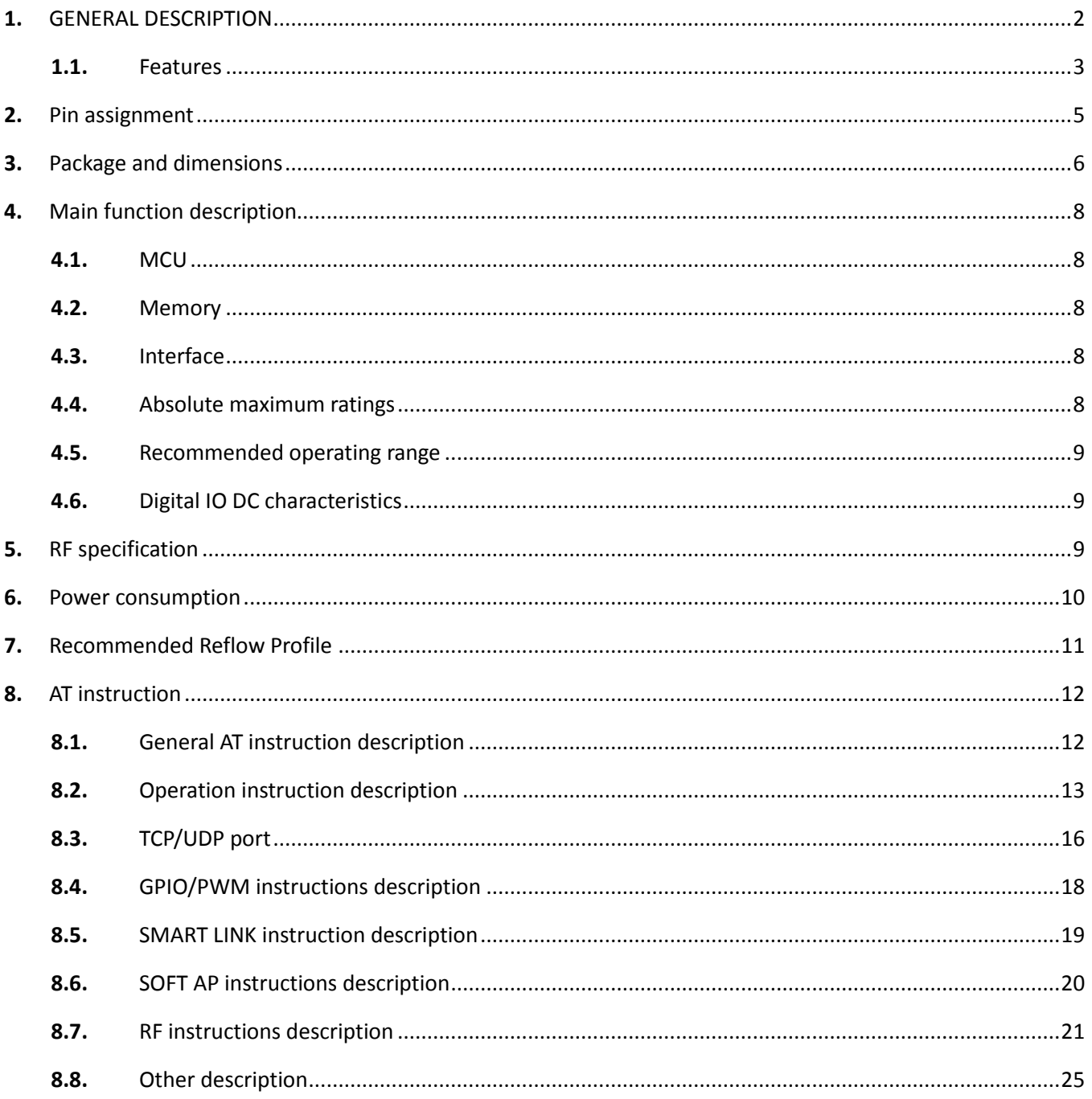

# <span id="page-3-0"></span>**1.** GENERAL DESCRIPTION

UA402DWi-Fi module is designed by JIXIAN Corporation. The processor is SV6060P from iComm Corporation, which is an 32bit RISC MCU with integrated PA, LNA, TR switches. The UA402D module integrates antenna in the PCB and reserves various interfaces for use, such as PWM, GPIO for smart application, I2C for extra sensor and UART for communication with external chip or device. The module supports standard IEEE802.11 b/g/n protocol, TCP/IP stack and support STA&AP work mode. It can be used in the present device for additional Wi-Fi feature, or to design standalone network controller.

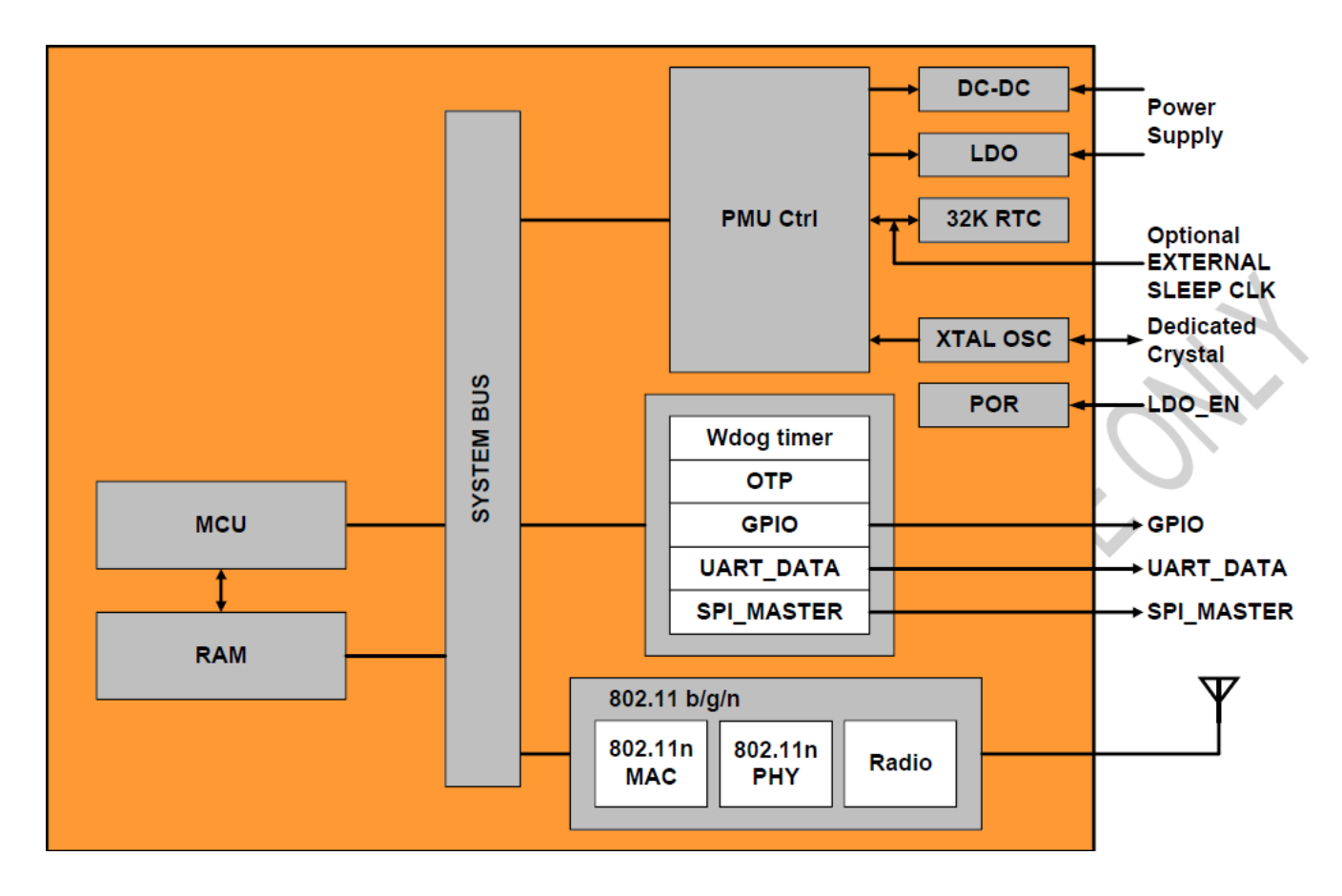

Figure 1 SV6060P block

SV6060P is a total solution for Wi-Fi network, which can be used separately. In this case, SV6060P can boot from external flash directly. And it can be designed to work with external MCU. In this case, SV6060P can be added to any micro-controller system through UART interface.

SV6060P is highly integrated with antenna switch, BALUN, PA, PMU. It just needs a few components for external circuit, which help to save the PCB room and cost furthest.

#### <span id="page-4-0"></span>1.1. Features

- Support 802.11 b/g/n;
- Embedded TCP/IP protocol stack;
- Integrated TR switch/Balun/LNA/PA/antenna;
- Integrated 8Mbits SPI flash, support 16Mbits max.;
- Supply voltage range: 3.0V~3.6VDC, single 3.3V is recommended to use.
- Support OTA firmware upgrade;
- Support STA, AP mode;
- Support Smart Link;
- Support UART/I2C/GPIO/PWM;

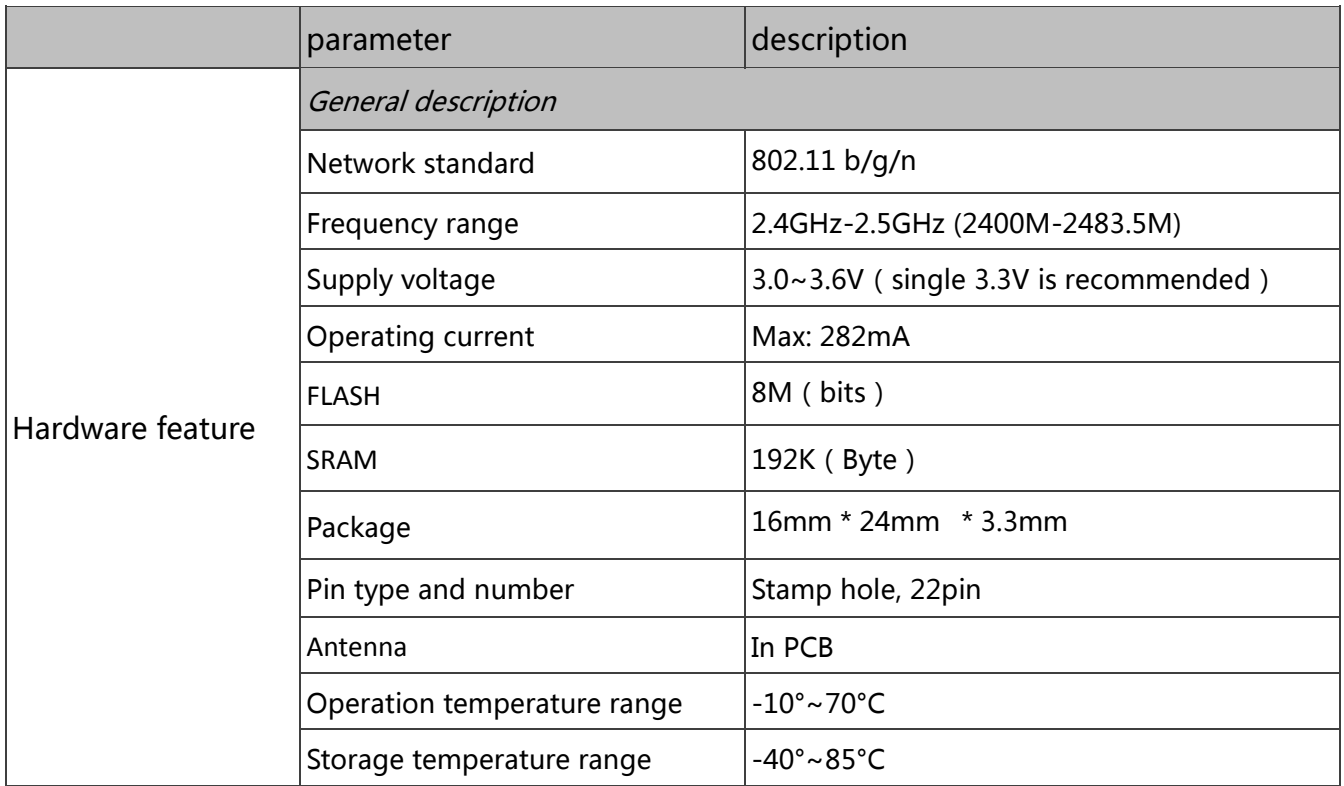

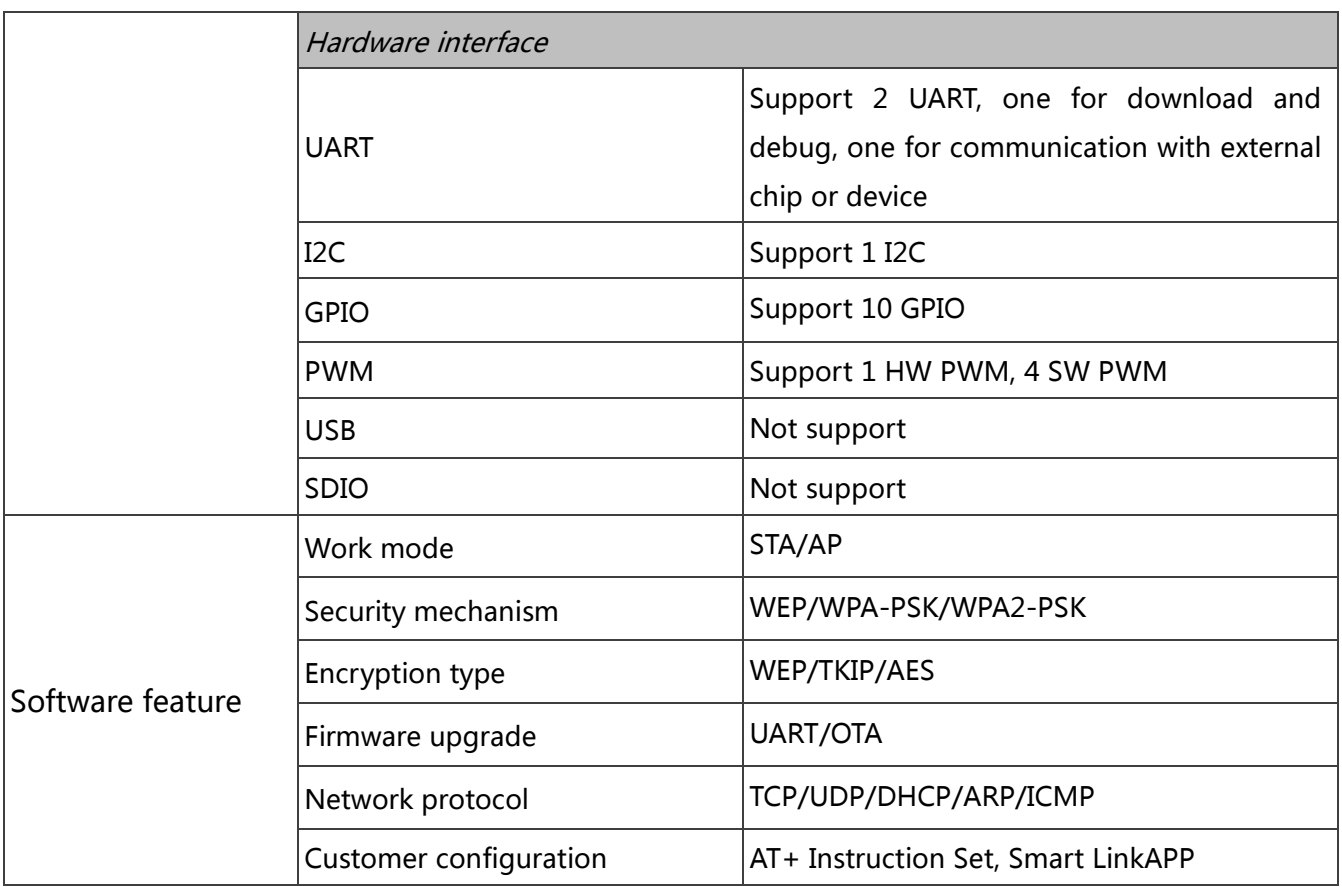

Table 1 Major hardware and software features

# <span id="page-6-0"></span>**2.** Pin assignment

There are 18 pins in UA402D module, Figure2 is the pin assignment, Table 2 is the pin definition.

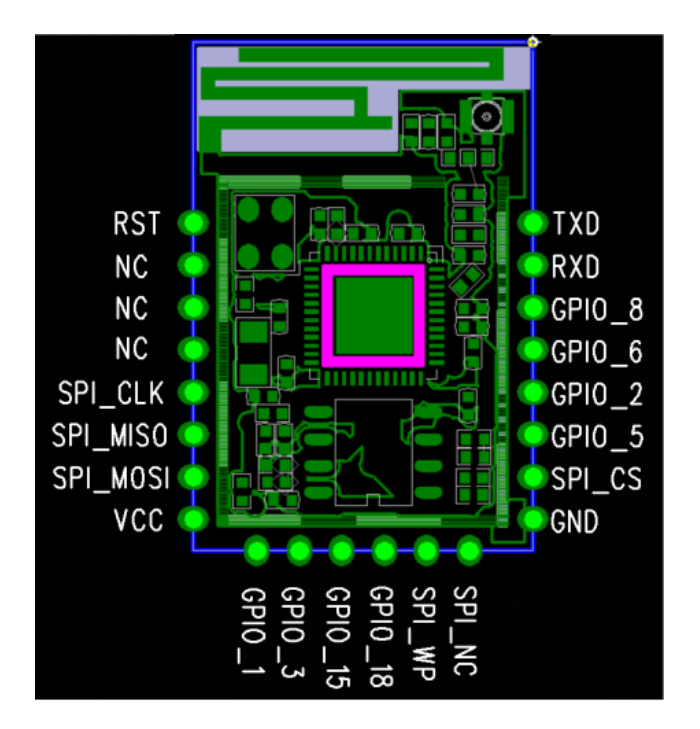

#### Figure 2 UA402D pin assignment

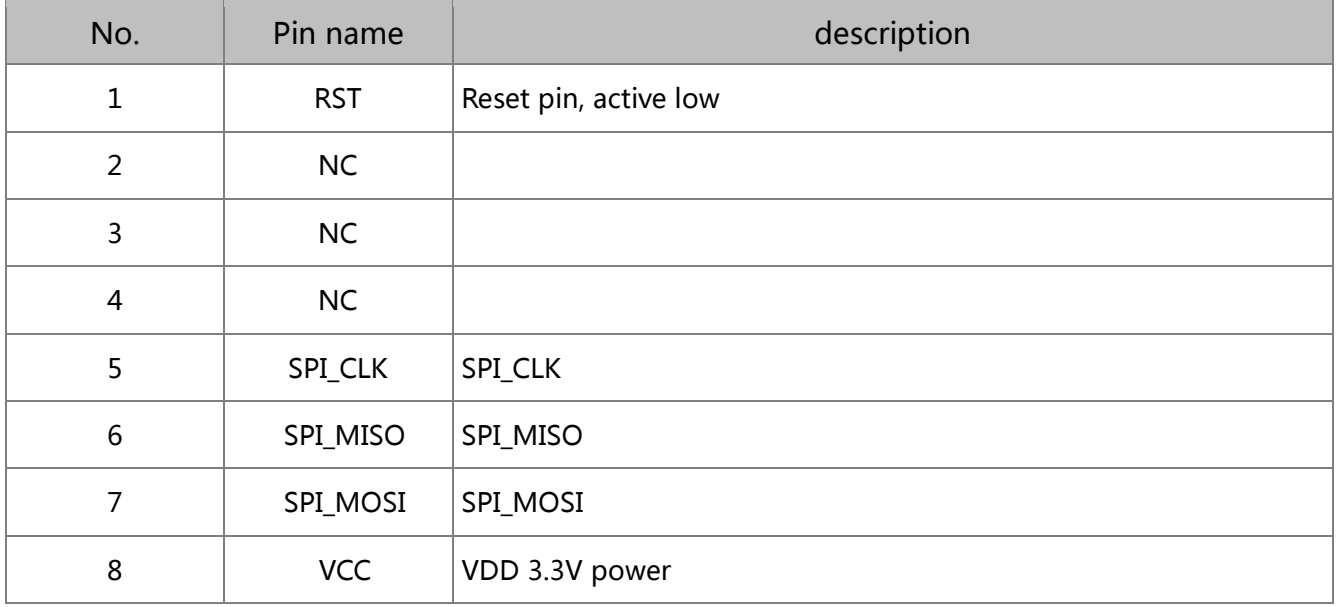

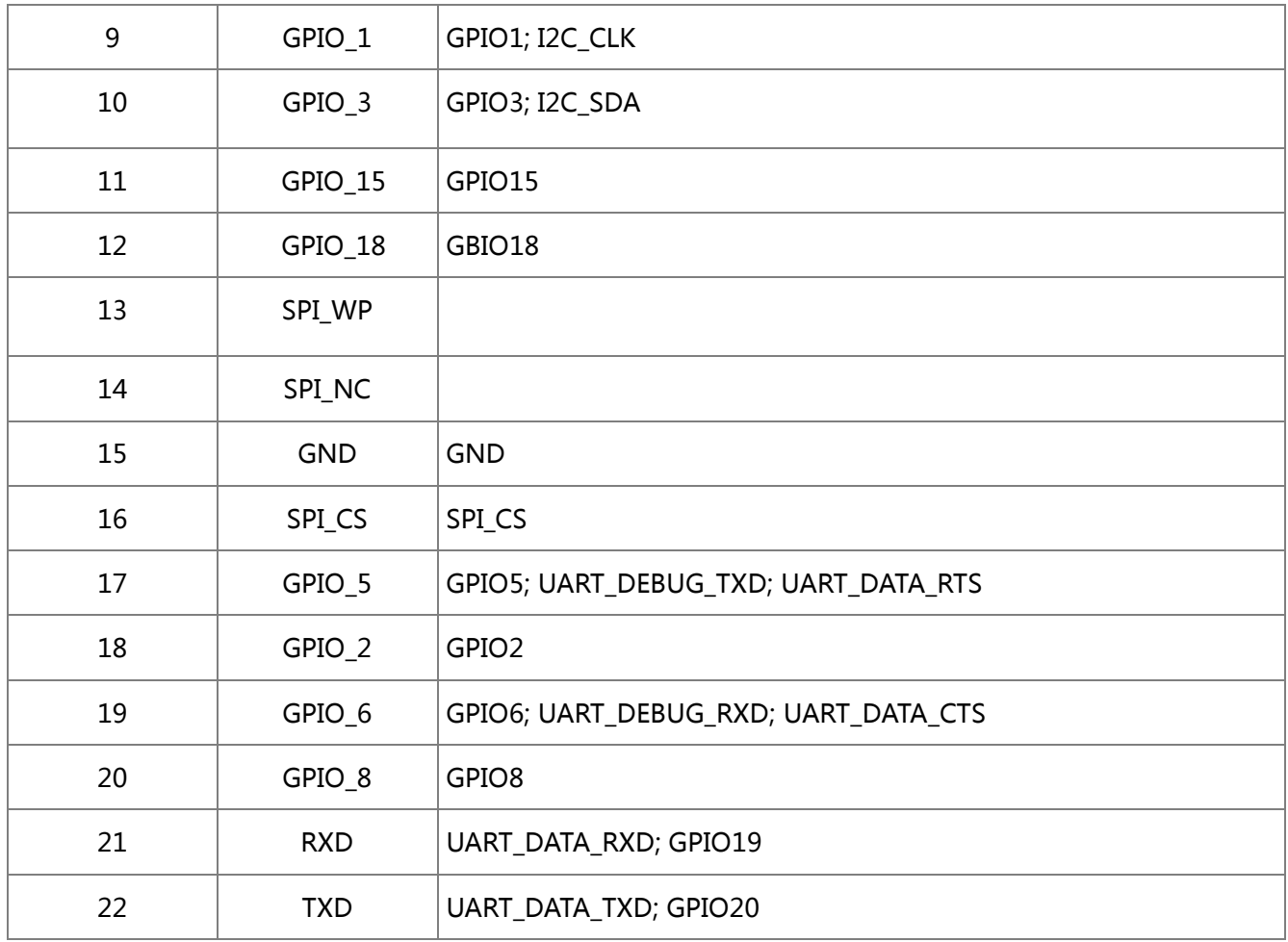

Table 2 UA402D pin definition

# <span id="page-7-0"></span>**3.** Package and dimensions

The dimensions of UA402D module is 16mm\*28Mm\*3.3mm(Figure 3), and it integrates 8Mb SPI Flash and -0.35 dBi PCB antenna.

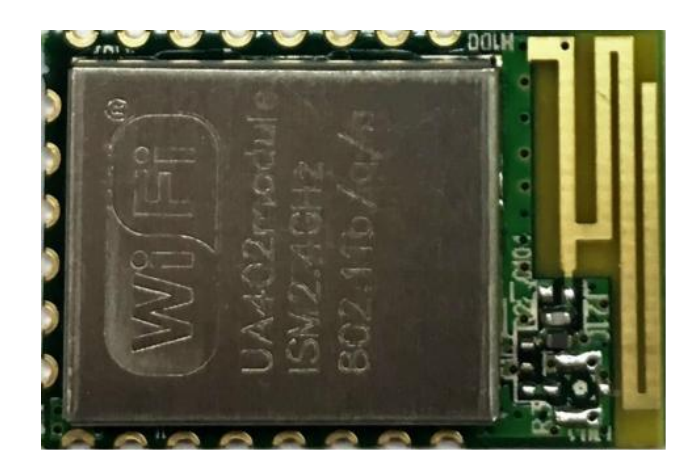

Figure 3 UA402Dmodule footprint

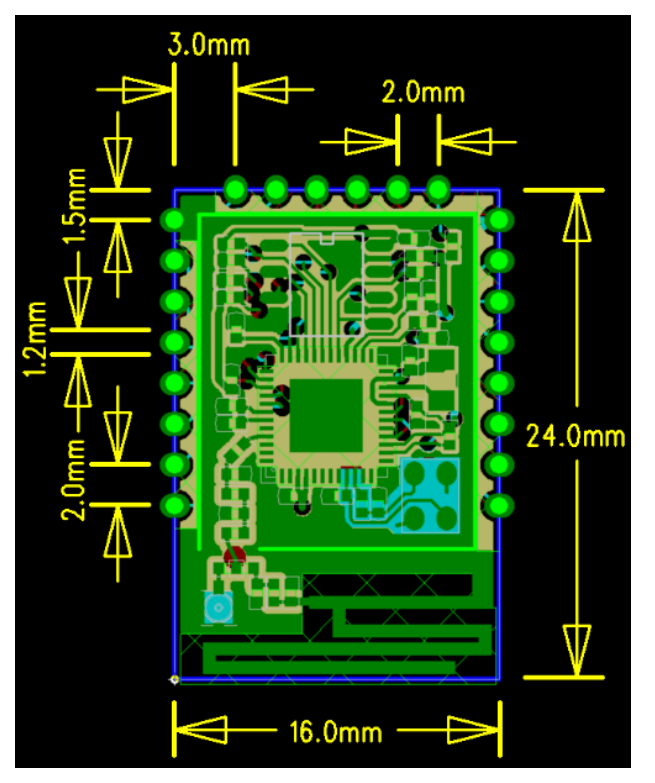

Figure 4 UA402D module dimensions

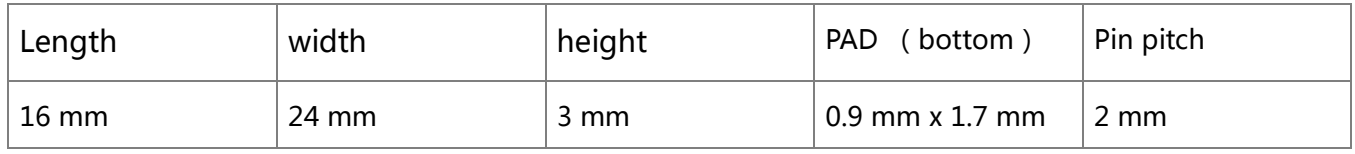

Table 3 UA402D module dimensions

# <span id="page-9-0"></span>**4.** Main function description

# <span id="page-9-1"></span>4.1. MCU

SV6060P is a low-power single chip, it supply integrated solution for embedded smart family system. SV6060P integrated 2.4 GHz WLAN CMOS PA and LNA. The RF front-end is singleended double-direction. Also, it integrates LDO and DC-DC converter, which can separate digital circuit and analog circuit for lower noise.

### <span id="page-9-2"></span>4.2. Memory

SV6060P integrates 192KB SRAM and supports external SPI FLASH up to 16M. UA402D module collocates 8Mb FLASH.

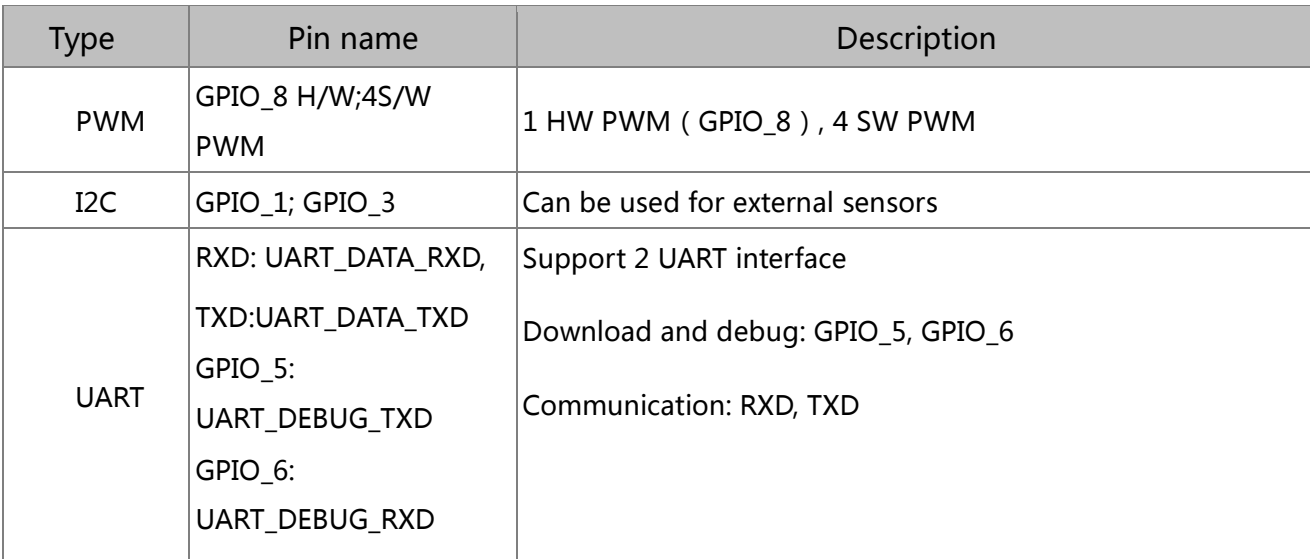

### <span id="page-9-3"></span>4.3. Interface

Table 4 Interface description

# <span id="page-9-4"></span>4.4. Absolute maximum ratings

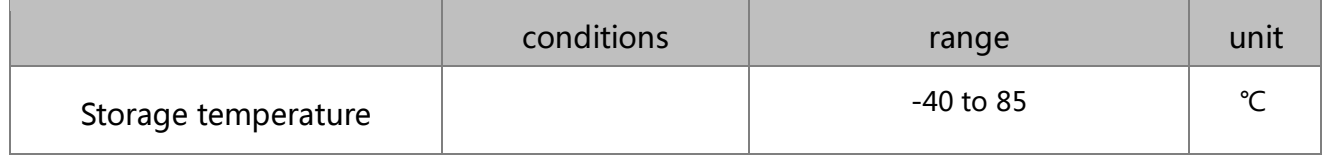

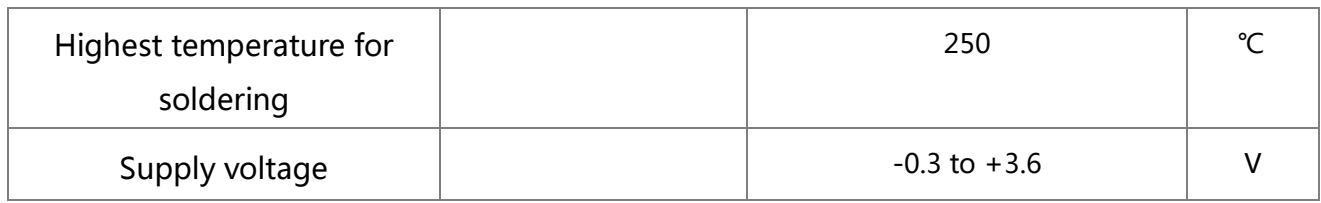

Table 5 absolute maximum ratings

# <span id="page-10-0"></span>4.5. Recommended operating range

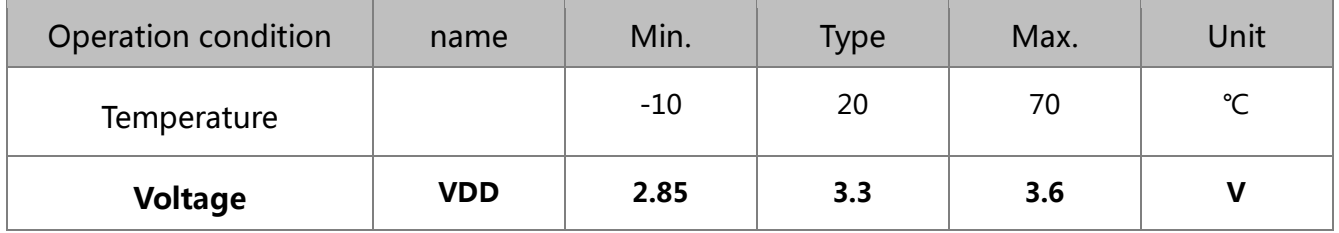

Table 6 recommended work conditions

# <span id="page-10-1"></span>4.6. Digital IO DC characteristics

Notice: If no special instruction, the test conditions are: the VDD is 3.3V and the temperature is 20 ℃。

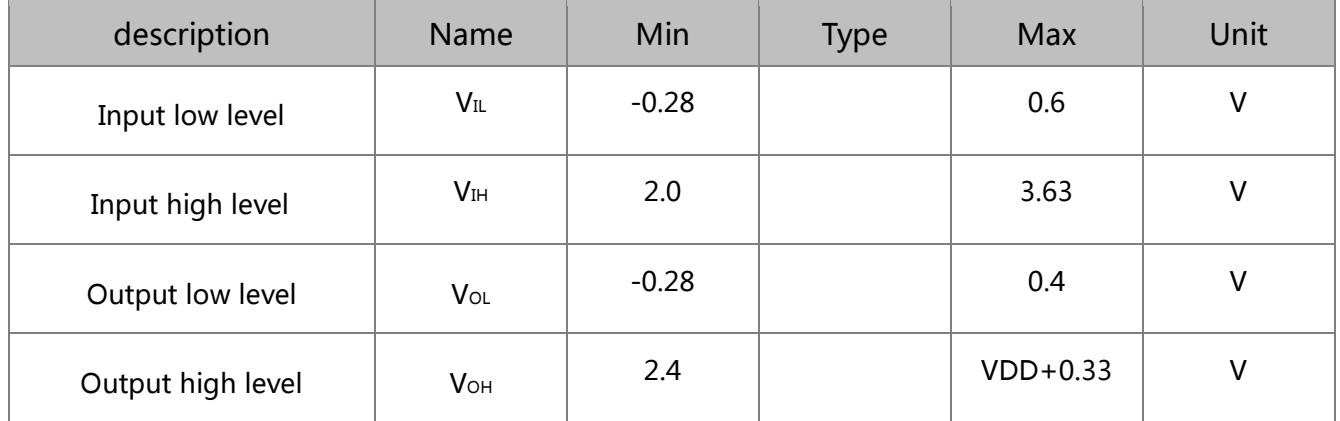

Table 7 digital level feature

# <span id="page-10-2"></span>**5.** RF specification

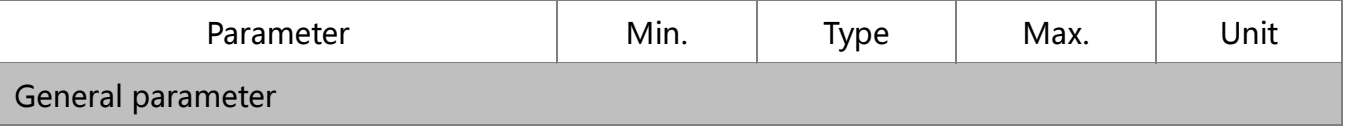

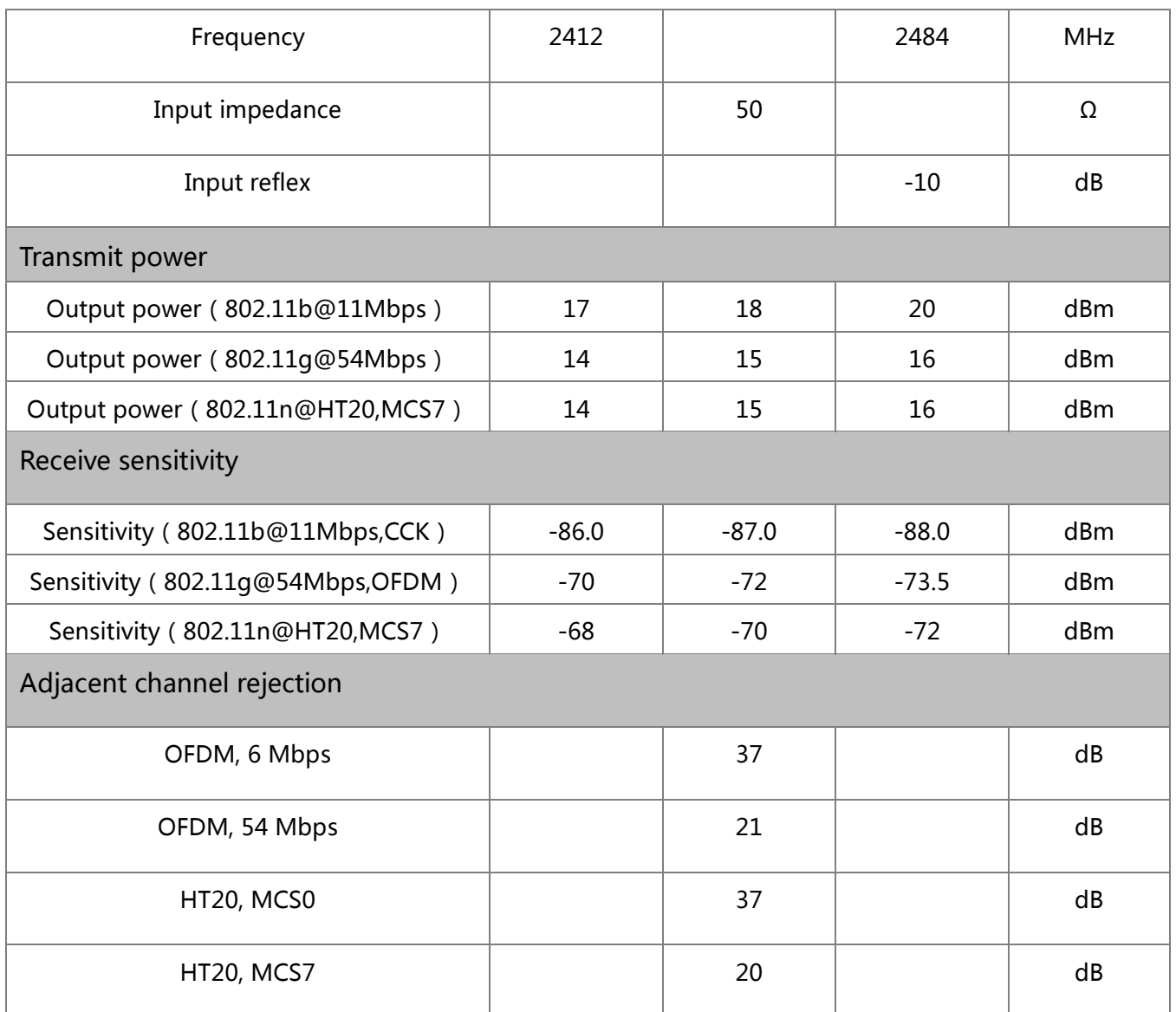

Table 8 RF specification

# <span id="page-11-0"></span>**6.** Power consumption

The data in Table 11 are based on 3.3V VCC.

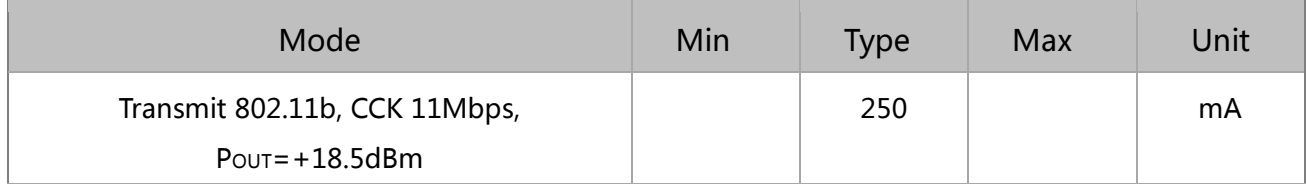

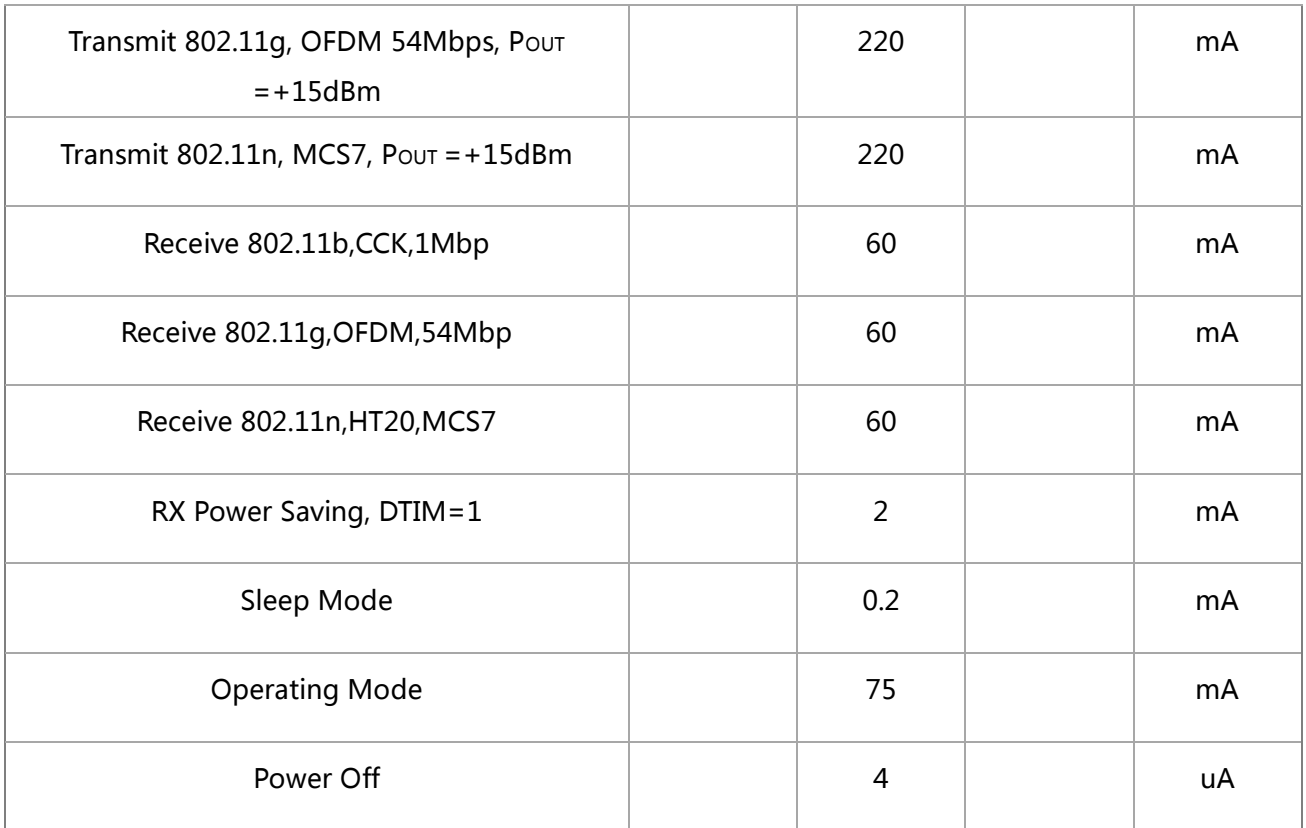

Table 9 power consumption

# <span id="page-12-0"></span>**7.** Recommended Reflow Profile

Peak Temperature: <250℃

Number of Times: ≤2 times

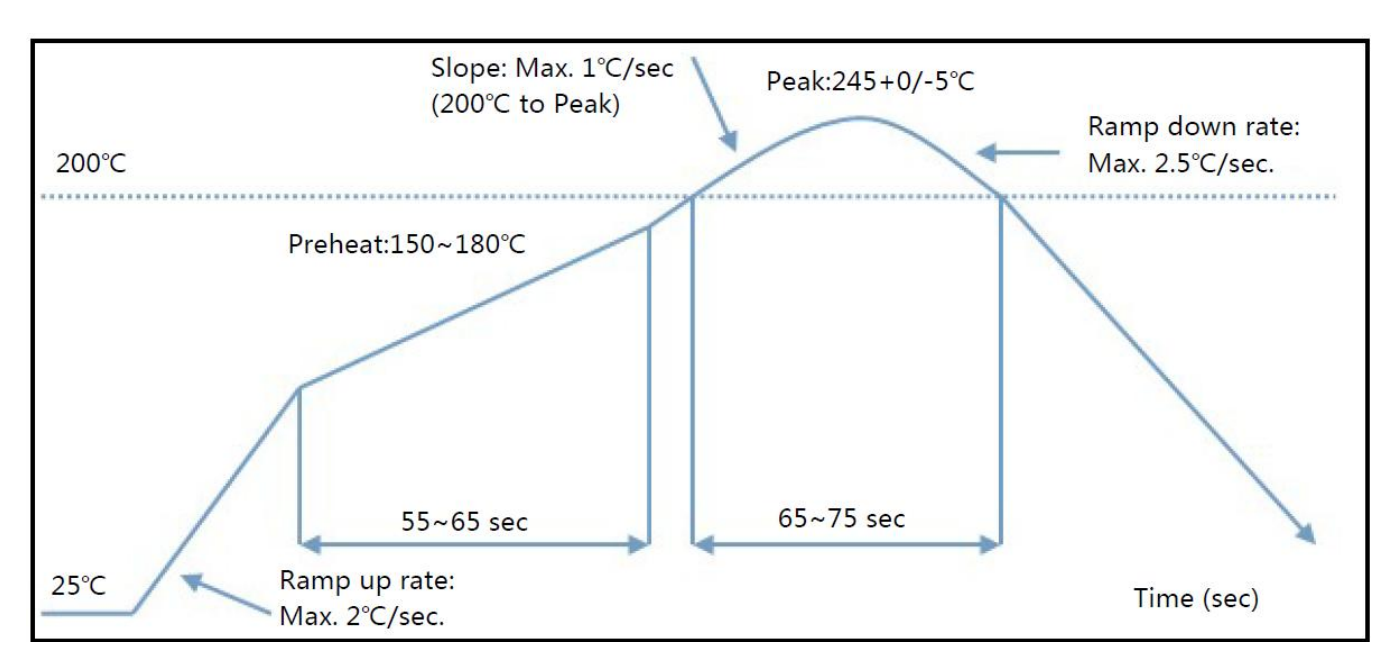

Figure 5 Soldering temperature curve

# <span id="page-13-0"></span>**8.** AT instruction

# <span id="page-13-1"></span>8.1. General AT instruction description

#### **8.1.1.** Reset

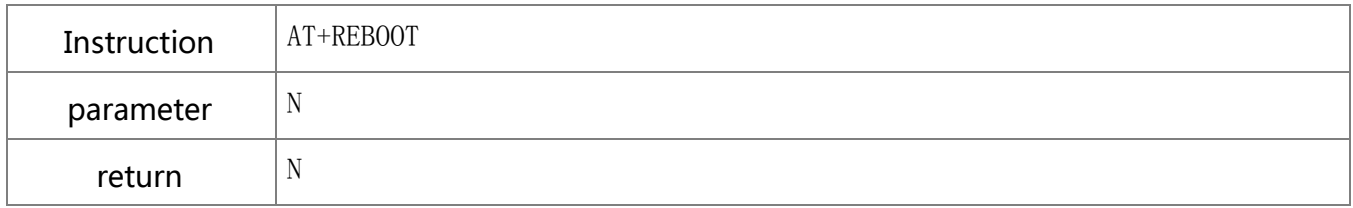

#### **8.1.2.** Read firmware version

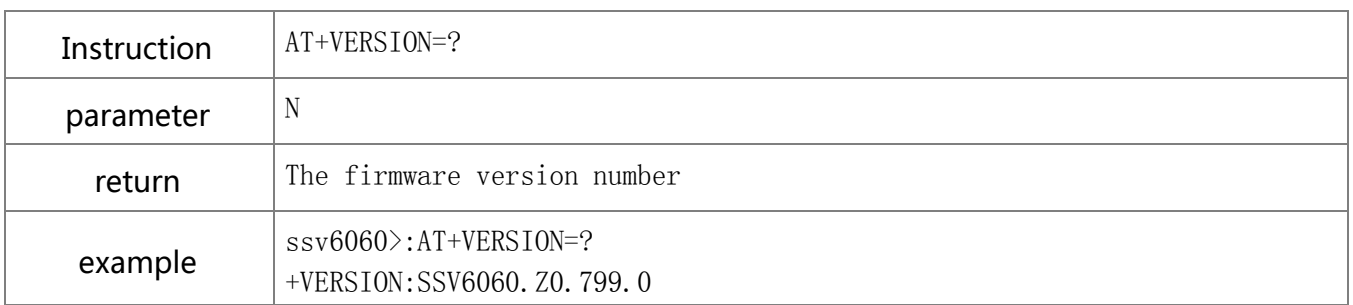

#### **8.1.3.** Read manufacture information

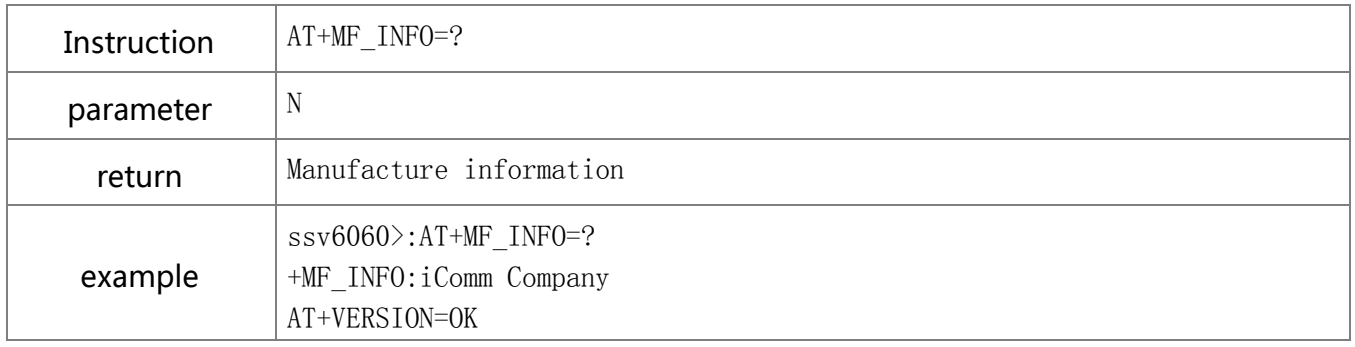

#### **8.1.4.** Read MAC

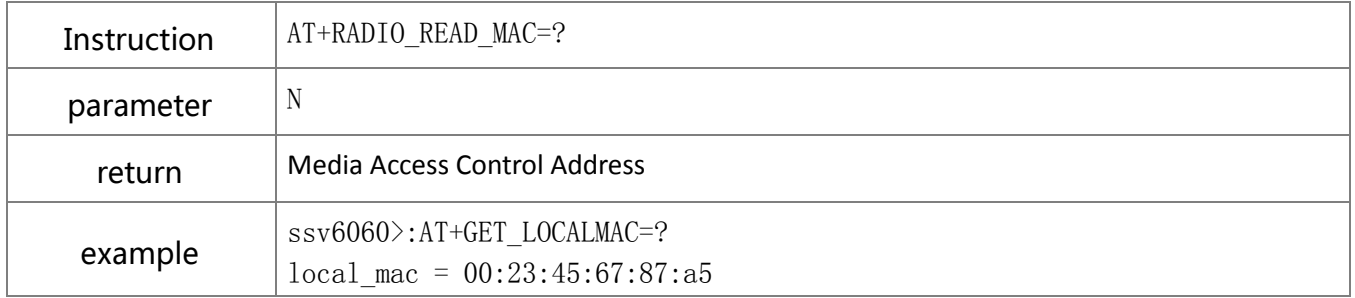

#### **8.1.5.** Remove

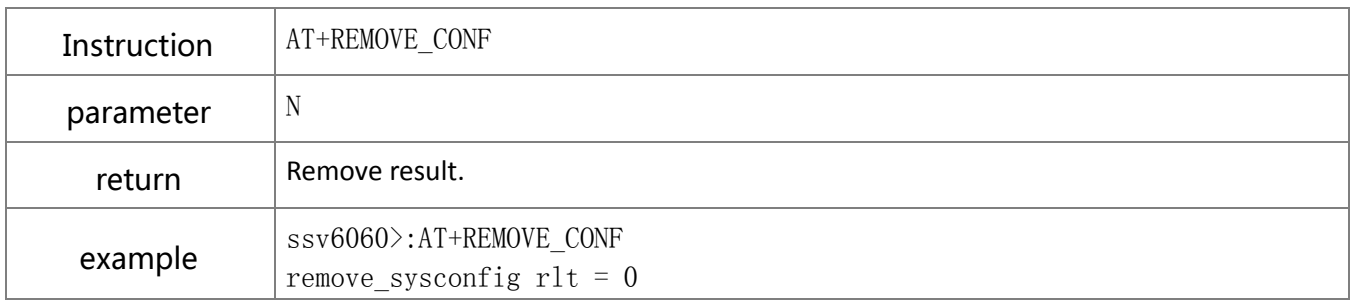

# <span id="page-14-0"></span>8.2. Operation instruction description

### **8.2.1.** Read network configuration

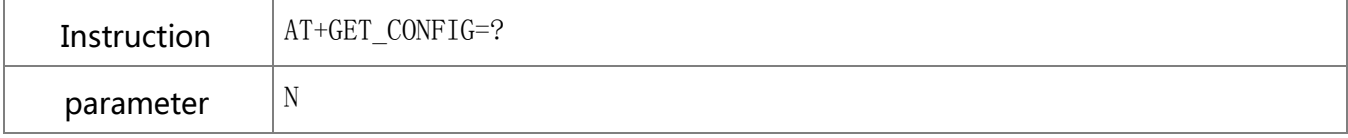

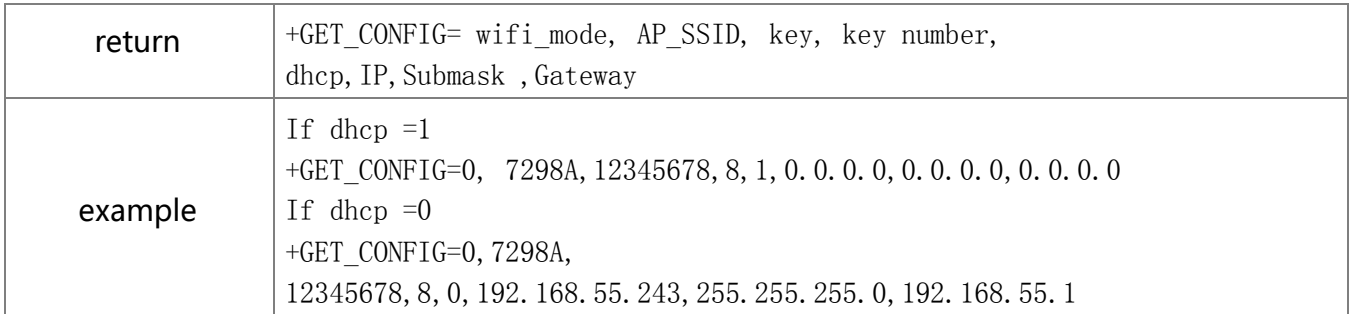

# **8.2.2.** Set network configuration manually

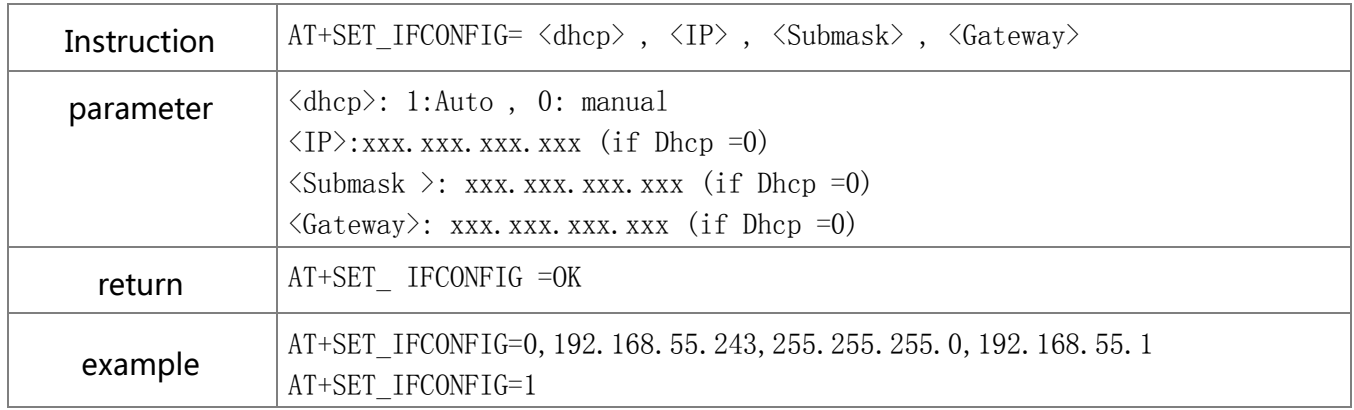

# **8.2.3.** Set Wi-Fi configuration

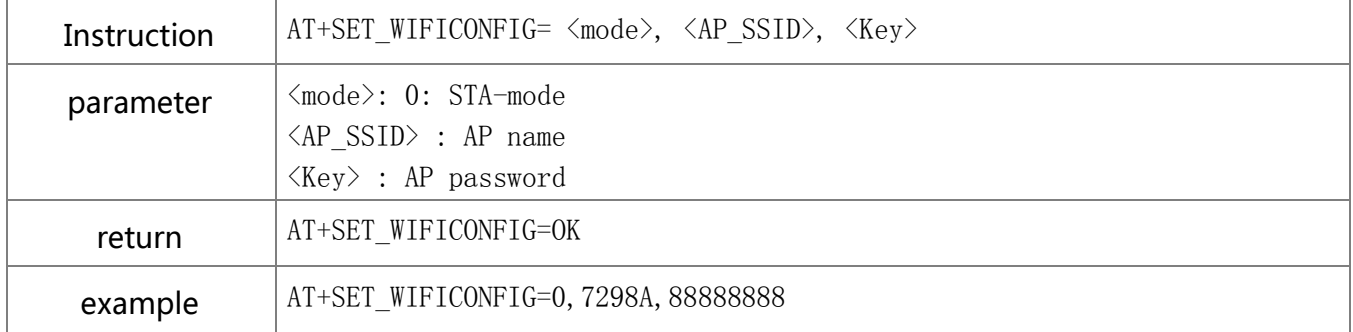

#### **8.2.4.** Scan Wi-Fi router

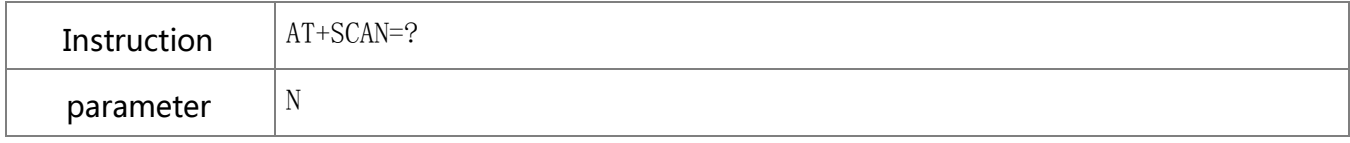

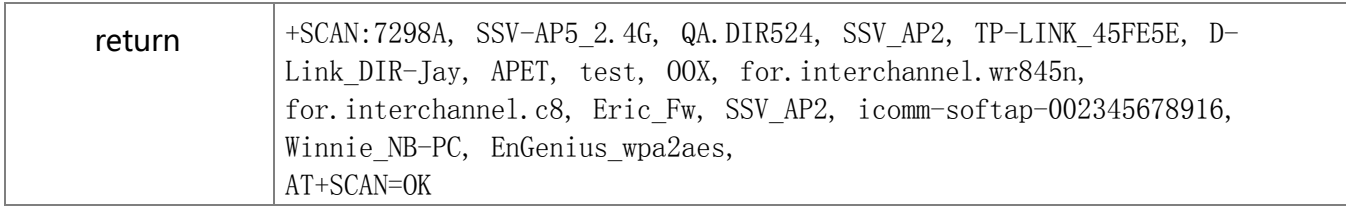

#### **8.2.5.** Connect Wi-Fi router

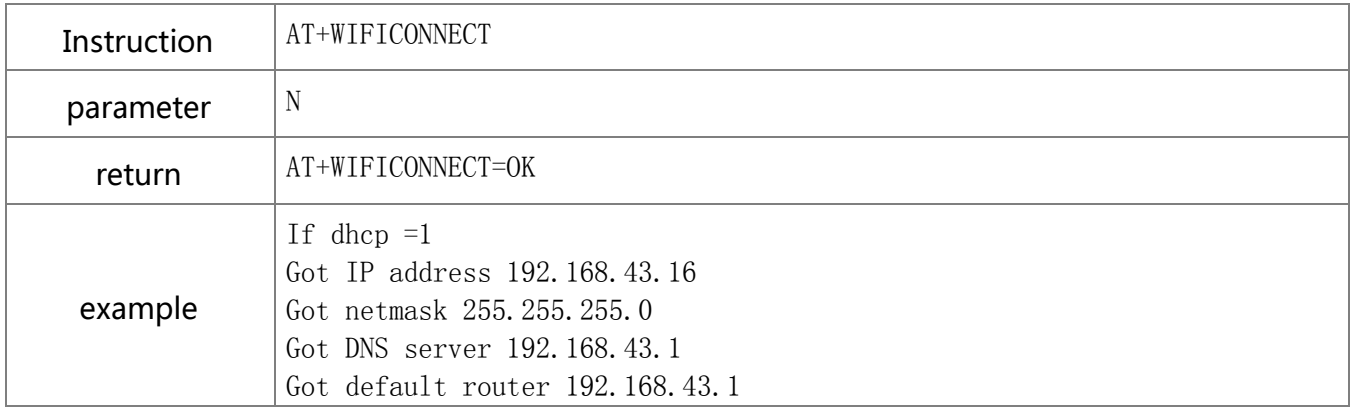

#### **8.2.6.** Disconnect Wi-Fi router

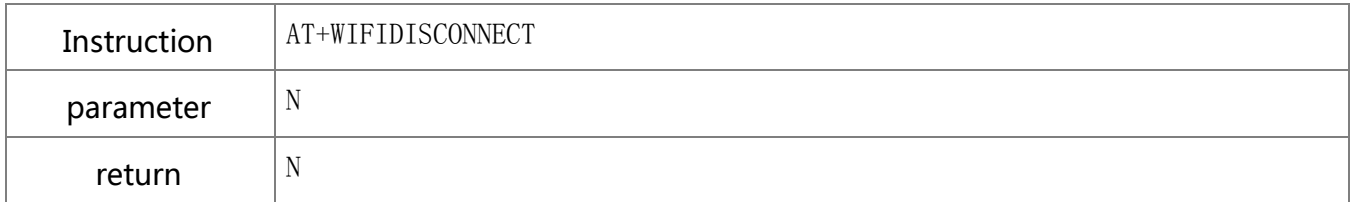

### **8.2.7.** Show the AP information

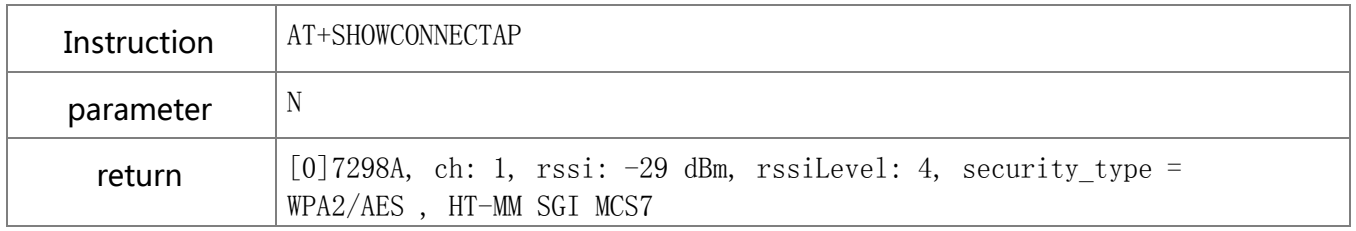

#### **8.2.8.** Show all AP

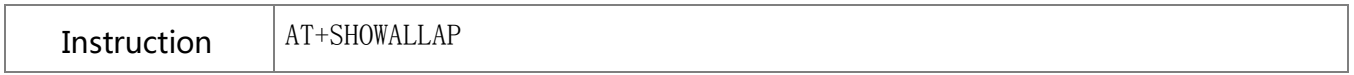

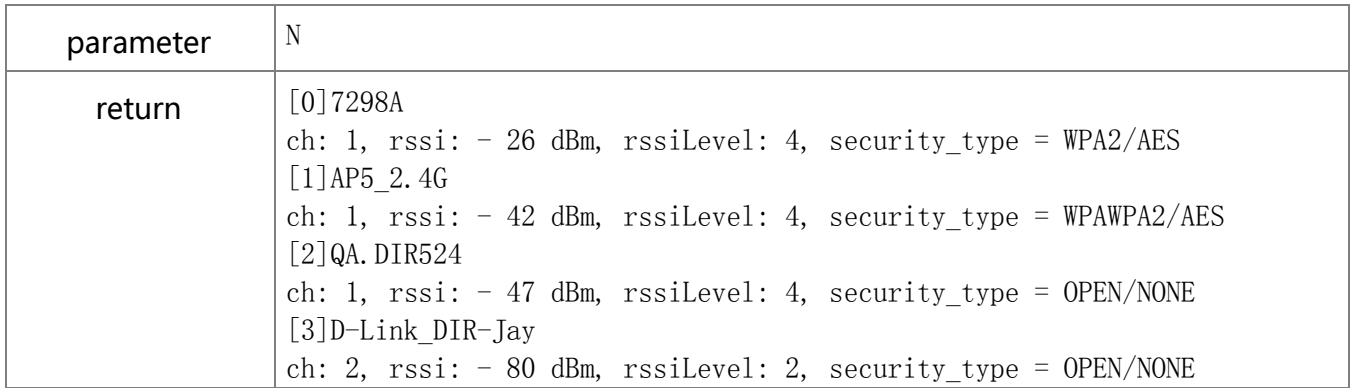

# <span id="page-17-0"></span>8.3. TCP/UDP port

# **8.3.1.** Set TCP port

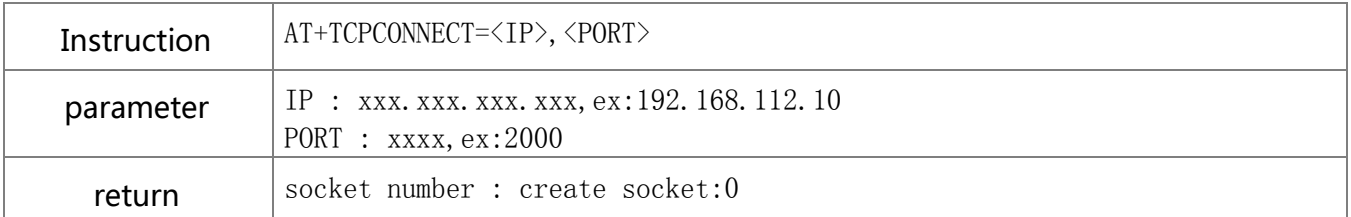

### **8.3.2.** TCP transmission

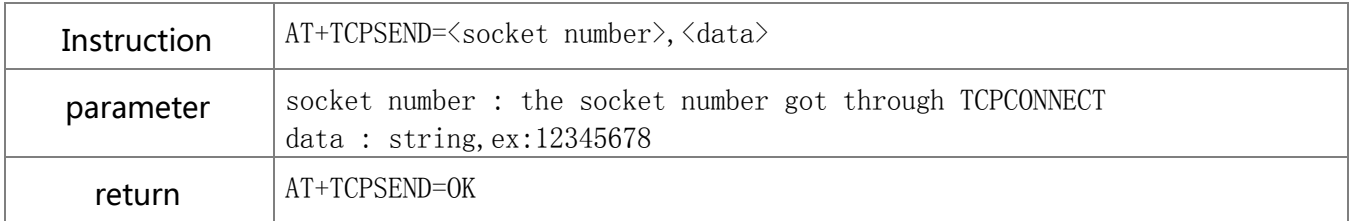

# **8.3.3.** Clear TCP port

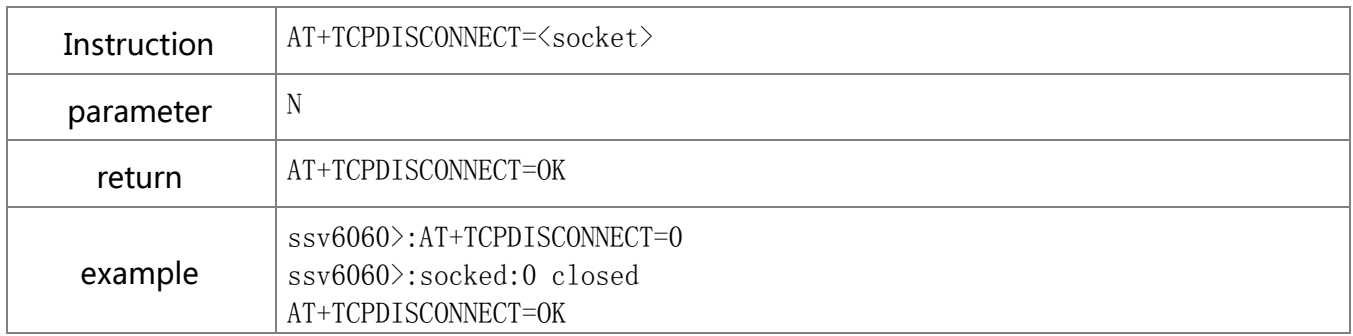

# **8.3.4.** Set up TCP SERVER link

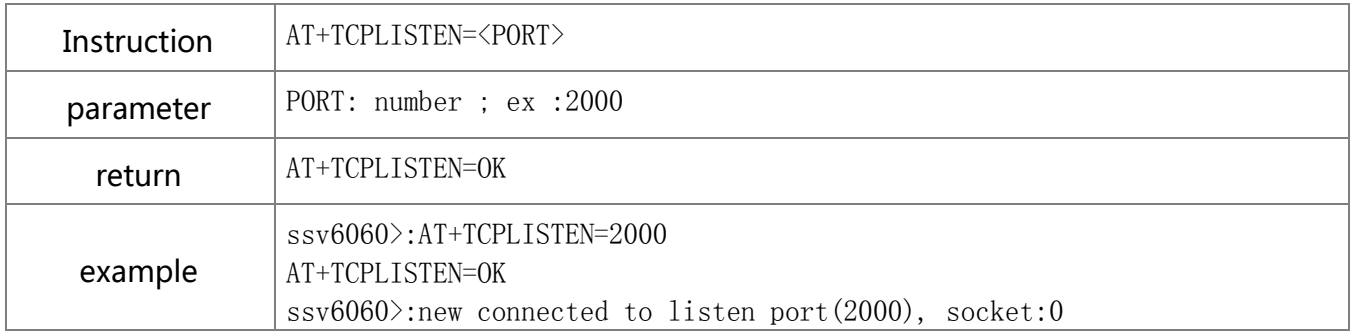

#### **8.3.5.** Clear TCP SERVER link

![](_page_18_Picture_121.jpeg)

### **8.3.6.** Set up UDP port

![](_page_18_Picture_122.jpeg)

#### **8.3.7.** UDP transmission

![](_page_18_Picture_123.jpeg)

![](_page_19_Picture_110.jpeg)

#### **8.3.8.** Close UDP

![](_page_19_Picture_111.jpeg)

#### **8.3.9.** NSLOOKUP

![](_page_19_Picture_112.jpeg)

# <span id="page-19-0"></span>8.4. GPIO/PWM instructions description

### **8.4.1.** Set GPIO direction

![](_page_19_Picture_113.jpeg)

#### **8.4.2.** Write GPIO

![](_page_20_Picture_120.jpeg)

#### **8.4.3.** Read GPIO

![](_page_20_Picture_121.jpeg)

#### **8.4.4.** Set PWM

![](_page_20_Picture_122.jpeg)

# <span id="page-20-0"></span>8.5. SMART LINK instruction description

### **8.5.1.** Change mode

![](_page_20_Picture_123.jpeg)

![](_page_21_Picture_106.jpeg)

# <span id="page-21-0"></span>8.6. SOFT AP instructions description

### **8.6.1.** Enter AP mode

![](_page_21_Picture_107.jpeg)

#### **8.6.2.** Exit AP mode

![](_page_21_Picture_108.jpeg)

#### **8.6.3.** Set SSID name in AP mode

![](_page_21_Picture_109.jpeg)

# <span id="page-22-0"></span>8.7. RF instructions description

#### **8.7.1.** Start RF test mode

![](_page_22_Picture_109.jpeg)

#### **8.7.2.** SET CHANNEL

![](_page_22_Picture_110.jpeg)

#### **8.7.3.** Wi-Fi PACKET FORMAT

![](_page_22_Picture_111.jpeg)

#### **8.7.4.** G/N MODE GAIN

![](_page_22_Picture_112.jpeg)

![](_page_23_Picture_111.jpeg)

#### **8.7.5.** B MODE GAIN

![](_page_23_Picture_112.jpeg)

# **8.7.6.** Read IC temperature

![](_page_23_Picture_113.jpeg)

#### **8.7.7.** Exit RF test mode

![](_page_23_Picture_114.jpeg)

#### **8.7.8.** Reset

![](_page_23_Picture_115.jpeg)

![](_page_24_Picture_117.jpeg)

# **8.7.9.** Close compensation table

![](_page_24_Picture_118.jpeg)

# **8.7.10.** Frequency offset compensation

![](_page_24_Picture_119.jpeg)

# **8.7.11.** List ALL RF compensation

![](_page_24_Picture_120.jpeg)

![](_page_25_Picture_111.jpeg)

# **8.7.12.** RF\_LDO TUNING

![](_page_25_Picture_112.jpeg)

### **8.7.13.** RF\_ PA1 TUNING

![](_page_25_Picture_113.jpeg)

#### **8.7.14.** RF\_ PA2 TUNING

![](_page_25_Picture_114.jpeg)

#### **8.7.15.** RF\_ PA3 TUNING

![](_page_25_Picture_115.jpeg)

![](_page_26_Picture_123.jpeg)

### **8.7.16.** RF\_ IQ PHASE

![](_page_26_Picture_124.jpeg)

# **8.7.17.** RF\_ IQ AMP

![](_page_26_Picture_125.jpeg)

# <span id="page-26-0"></span>8.8. Other description

#### **8.8.1.** Uart to Wi-Fi transfer

![](_page_26_Picture_126.jpeg)

#### 8.9. Label

![](_page_27_Picture_1.jpeg)

When a host manufacture's using this modular, the label of the host which used this modular need to be contained "Contains Transmitter Module FCC ID: 2ALLFUA402D" , the host OEM user manual also need to contain clear instructions on how end users can find the module and the FCC ID: 2ALLFUA402D.

#### **FCC Statement**

This device complies with part 15 of the FCC Rules. Operation is subject to the following two conditions:

(1) This device may not cause harmful interference, and (2) this device must accept any interference received, including interference that may cause undesired operation.

Any Changes or modifications not expressly approved by the party responsible for compliance could void the user's authority to operate the equipment.

Note: This equipment has been tested and found to comply with the limits for a Class B digital device, pursuant to part 15 of the FCC Rules. These limits are designed to provide reasonable protection against harmful interference in a residential installation. This equipment generates uses and can radiate radio frequency energy and, if not installed and used in accordance with the instructions, may cause harmful interference to radio communications. However, there is no guarantee that interference will not

occur in a particular installation. If this equipment does cause harmful interference to radio or television reception, equipment generates, uses and can radiate radio frequency energy and, if not installed and used in accordance with the instructions, may cause harmful interference to radio communications. However, there is no guarantee that interference will not occur in a particular installation. If this equipment does cause harmful interference to radio or television reception,

- —Reorient or relocate the receiving antenna.
- —Increase the separation between the equipment and receiver.
- —Connect the equipment into an outlet on a circuit different from that to which the receiver is connected.
- —Consult the dealer or an experienced radio/TV technician for help.

#### **FCC RF Radiation Exposure Statement**

This equipment complies with FCC RF radiation exposure limits set forth for an uncontrolled environment. This equipment should be installed and operated with a minimum distance of 20 centimeters between the radiator and your body.